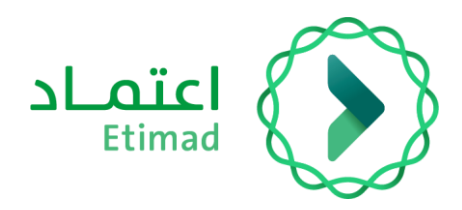

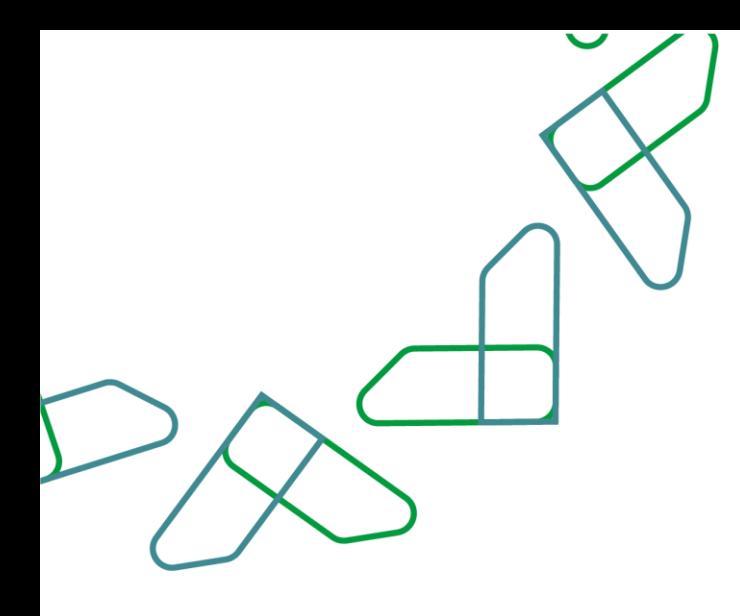

# دليل المستخدم

لنظام المنافسات والمشتريات الحكومية – التظلم

التاريخ: مارس , 2023 اإلصدار: 2

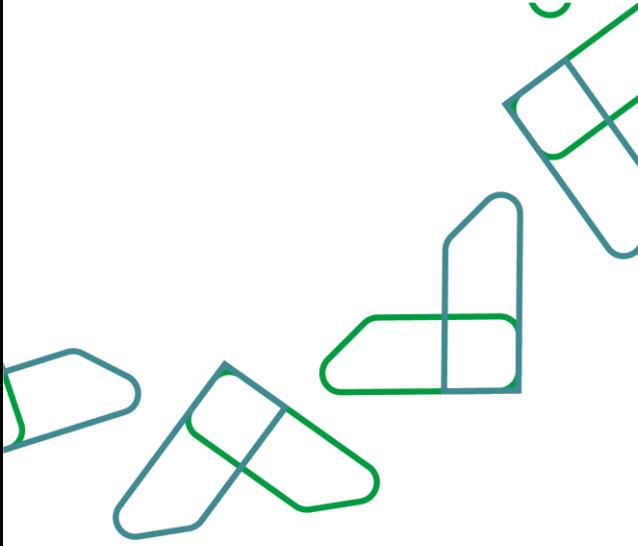

## **مقدمة**

انطالقا من رؤية المملكة 2030 واتجاهها نحو تحسين كفاءة العمل وزيادة فاعلية المشاريع وفق احتياجات االقتصاد الوطني، أطلقت وزارة المالية دليل مستخدم شامل لتفعيل الخدمات اإللكترونية لالستفادة من خدماتها واالطالع عليها بشكل تفصيلي إدارة المنافسات والمشتريات تقدم خدمات تسعى إلى تطوير بيئة سوق العمل ومن خاللها يمكن للجهات الحكومية طرح المنافسات وفحص العروض والترسية إلكترونيا،ً كما تمكن القطاع الخاص من االطالع على المنافسات واستقبال الدعوات وشراء الكراسات والتقديم عليها إلكترونياً .

المستفيدين من هذا الدليل إدارة المشتريات ومن يملك صالحية على إدارة المنافسات والمشتريات.

# **خدمة التظلم**

#### **وصف الخدمة**

هذه الخدمة تمكن الجهات الحكومية من متابعة طلبات التظلم المقدمة من الموردين واتخاذ األجراء الالزم.

## **قواعد العمل**

- ال يمكن مراجعة طلبات التظلم قبل انتهاء فترة التوقف
- في حال عدم رد الجهة على طلب التظلم خالل مدة خمسة عشر يوما يعتبر الرد بالرفض بعد هذه المدة.

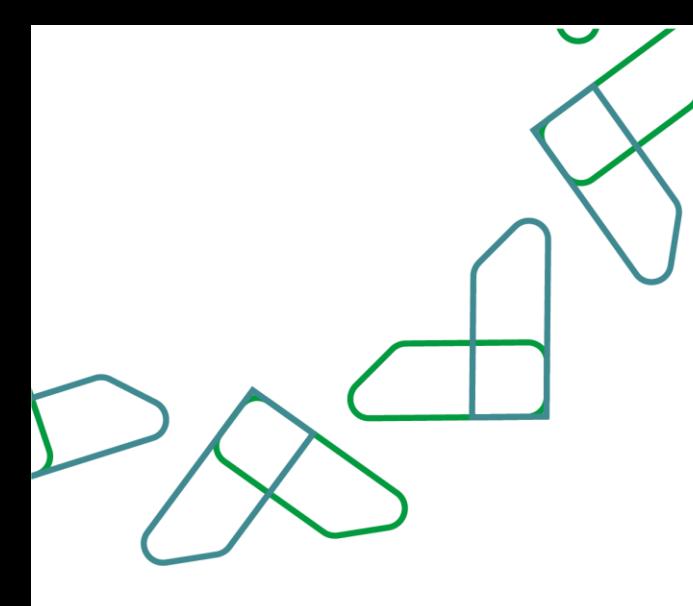

# **سير عمل الخدمة**

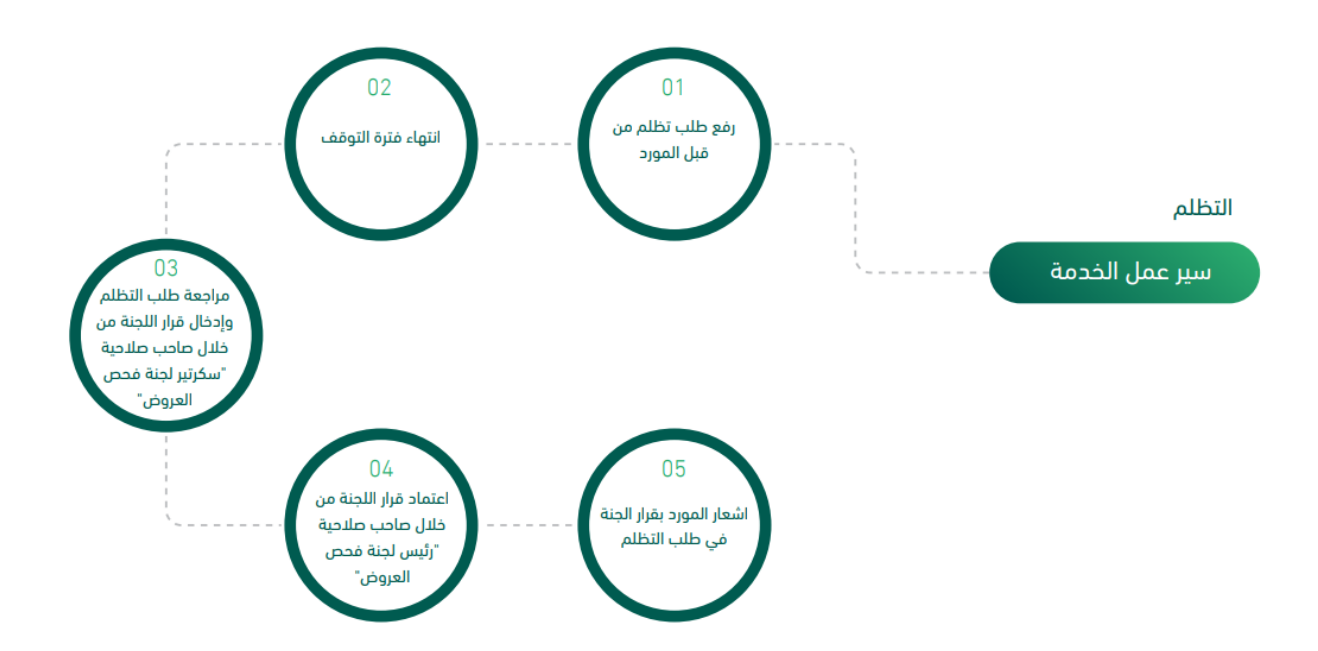

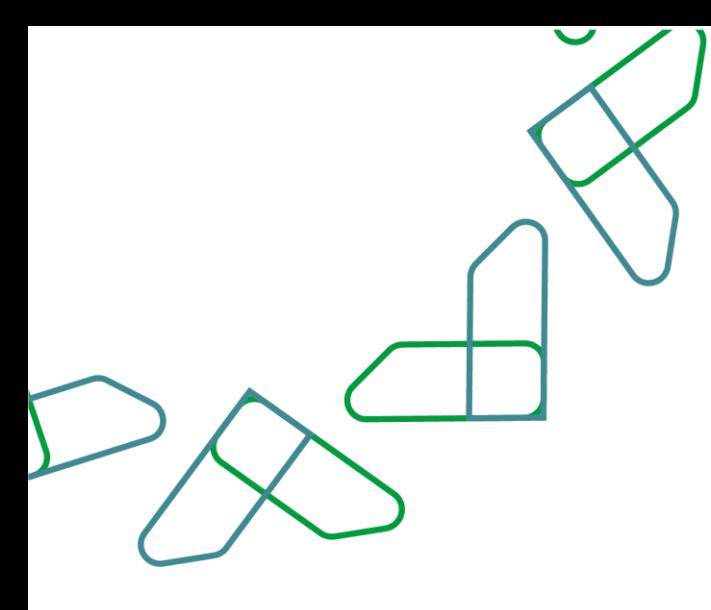

# **إرشادات االستخدام**

يتم التوجه الى الرابط التالي للذهاب إلى المنصة: [https://etimad.sa](https://etimad.sa/)

تظهر لك صفحة تسجيل الدخول ومن خاللها يتم اختيار نوع المستخدم وإدخال رقم الهوية وكلمة المرور ورمز التحقق والنقر على أيقونه "الدخول".

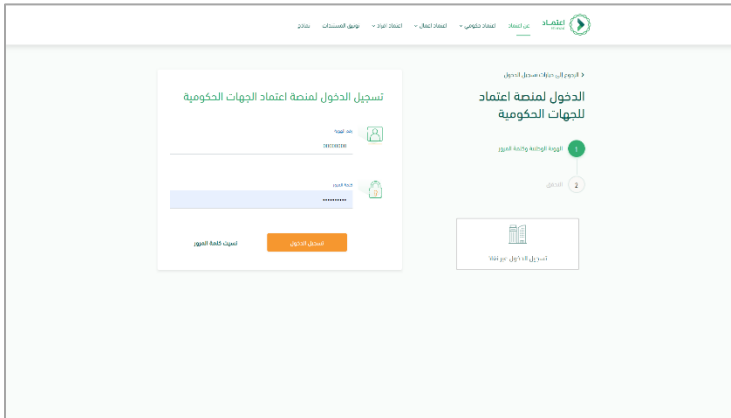

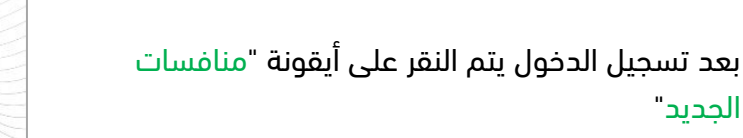

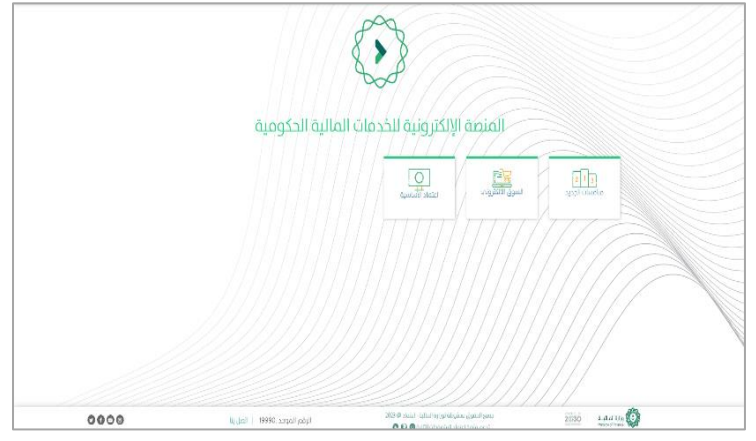

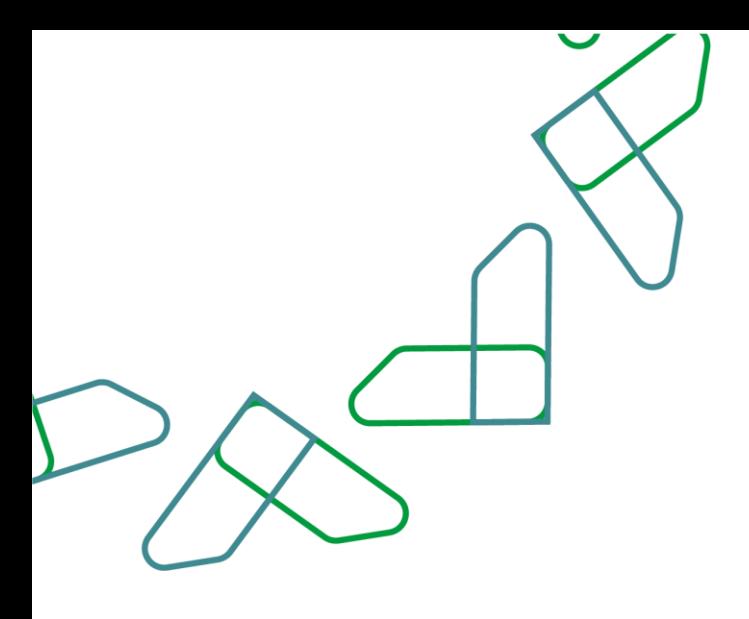

من خالل صاحب صالحية "سكرتير لجنة فحص العروض" يتم النقر على أيقونة "منافسات مرحلة الترسية" ليتم قبول أو رفض طلب التظلم

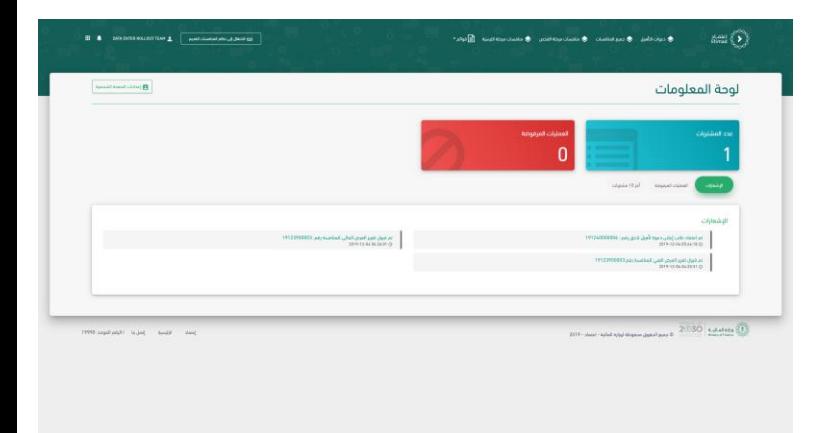

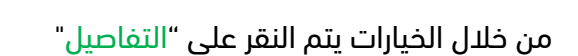

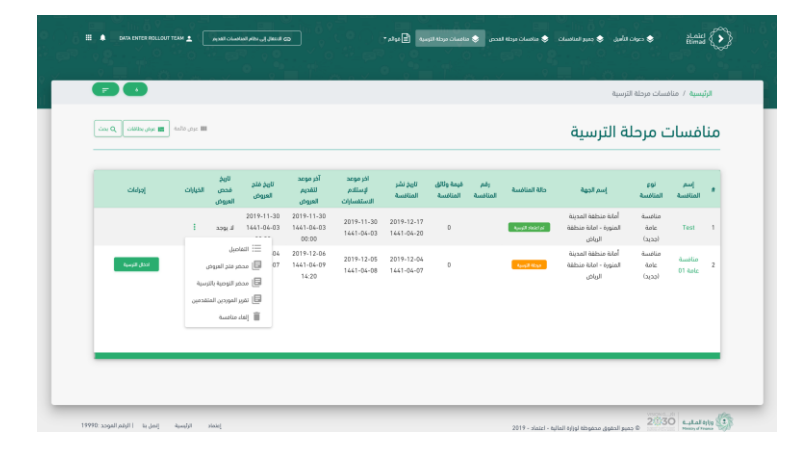

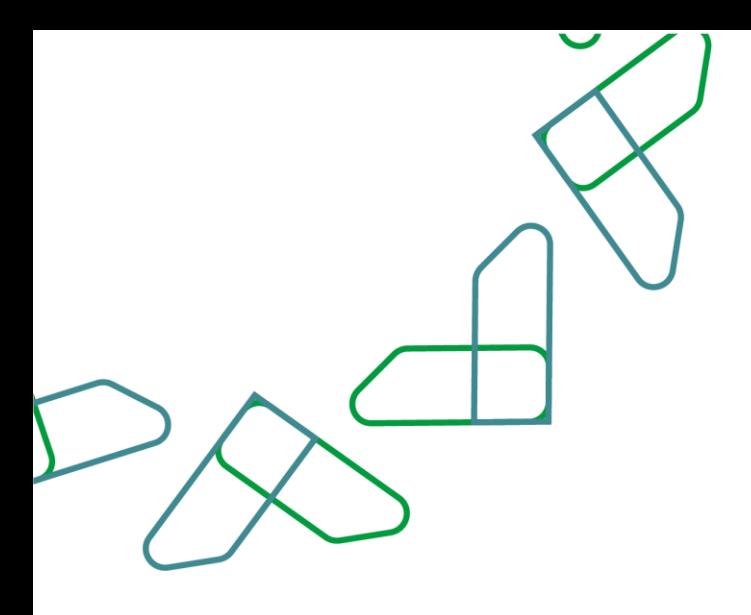

يتم النقر على أيقونة "طلبات التواصل" وبعد ذلك تحديد طلب التظلم ثم النقر على أيقونة "تفاصيل الطلب ."

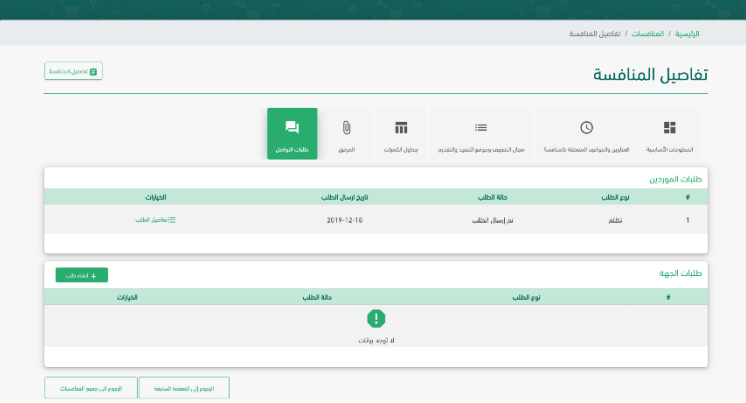

 $\max_{\text{Rimesd}} \left\{\bigodot \right\}$ 

يتم اختيار "قرار اللجنة" بالقبول أو الرفض وبعد ذلك النقر على أيقونة "إرسال لالعتماد" وفي حال القبول يتم اختيار "اإلجراء التصحيحي المتخذ" في الرسالة الظاهرة وبعد ذلك النقر على أيقونة "تأكيد."

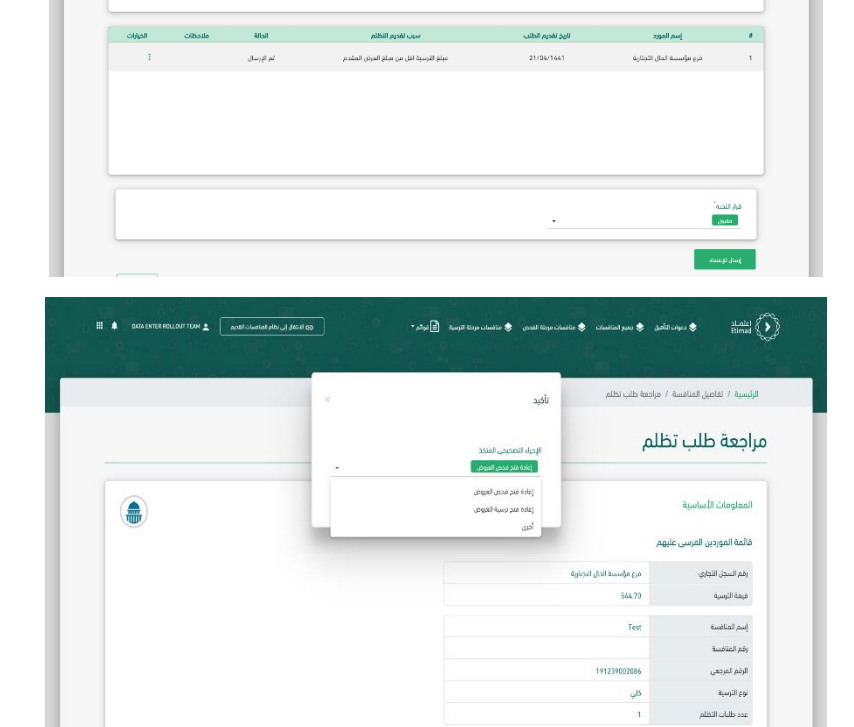

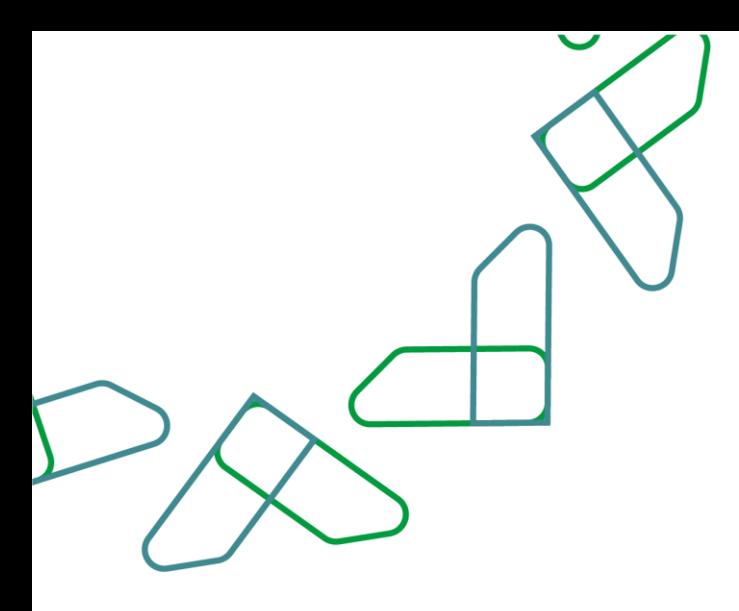

من خالل صاحب صالحية "رئيس لجنة فحص العروض "يتم النقر على أيقونة "منافسات مرحلة الترسية" ليتم اعتماد قرار اللجنة في طلب التظلم .

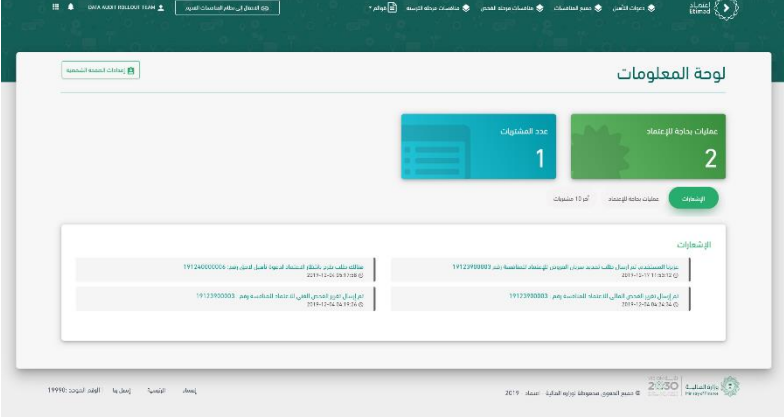

من خالل الخيارات يتم النقر على "التفاصيل"

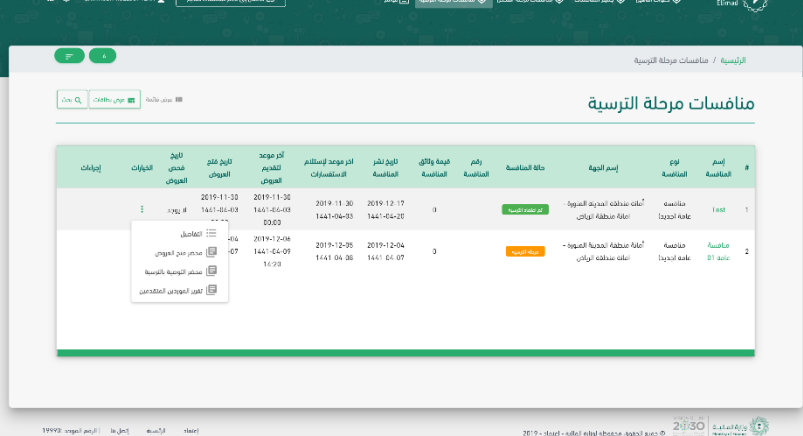

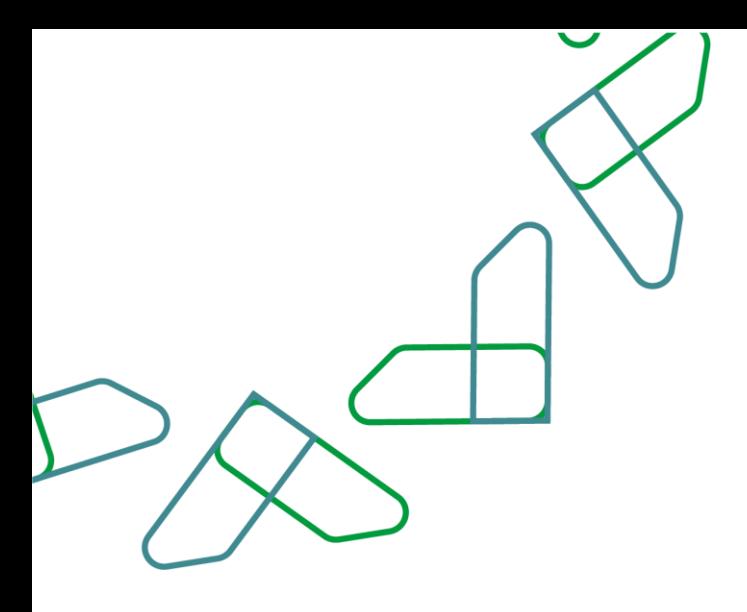

يتم النقر على أيقونة "طلبات التواصل" وبعد ذلك تحديد طلب التظلم ومن ثم النقر على أيقونة "تفاصيل الطلب."

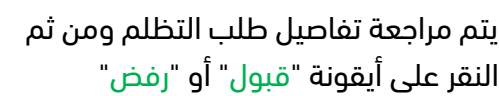

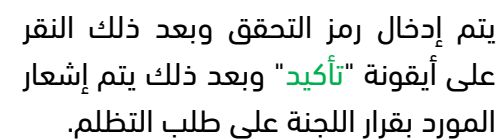

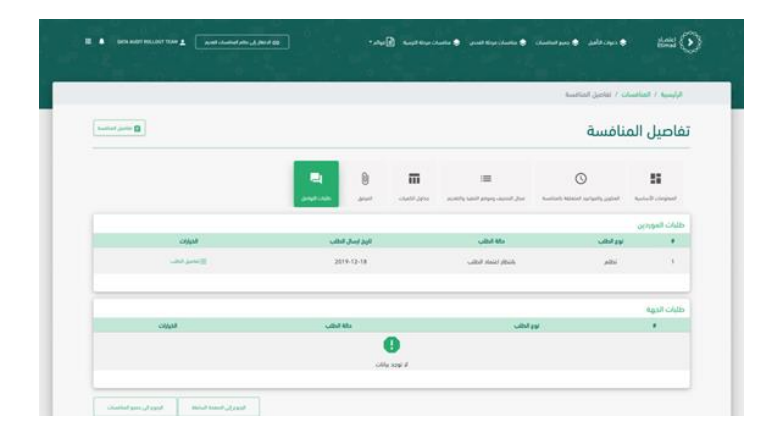

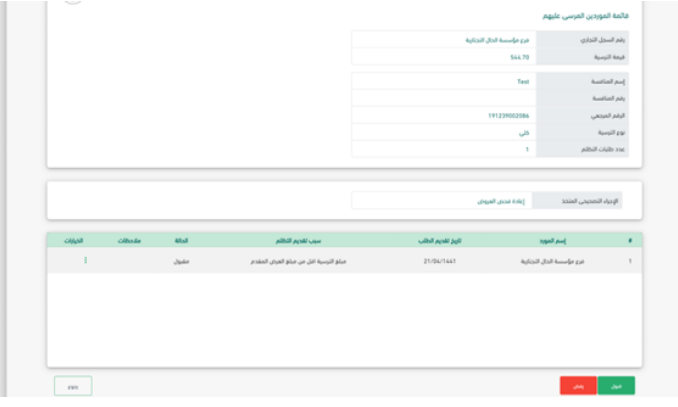

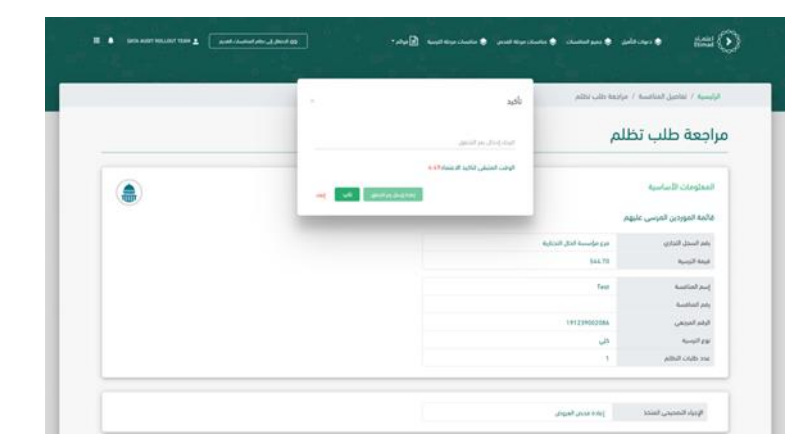

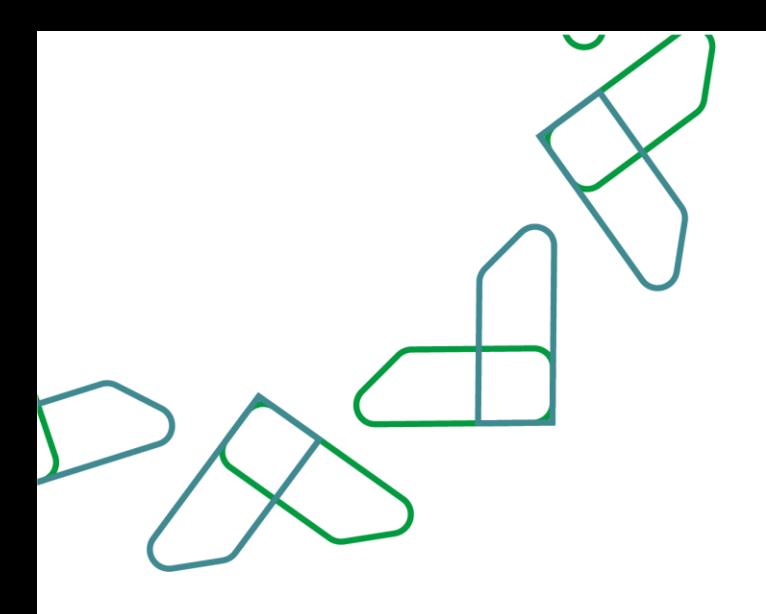

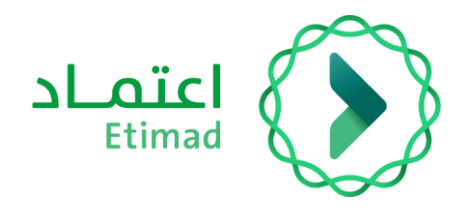

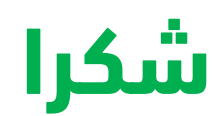

**تحت إشراف** 

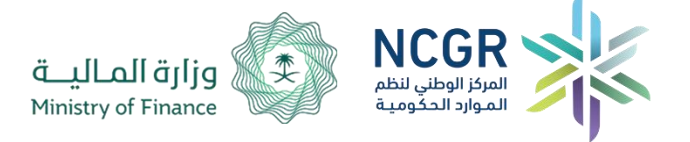

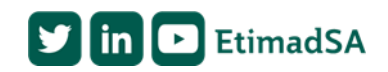